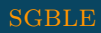

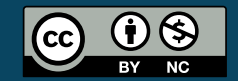

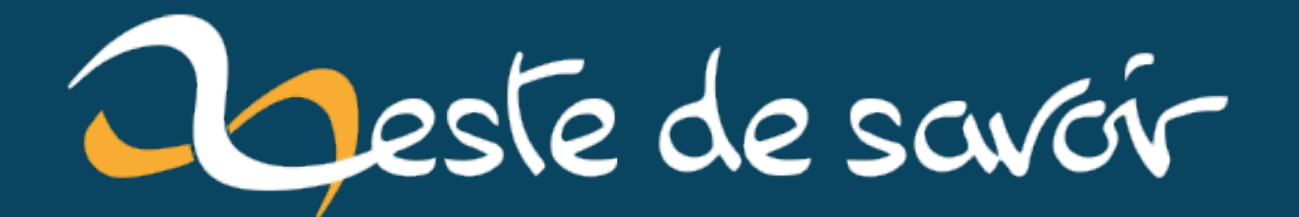

# Avoir son DNS local : sécurité, contrôle et performance

27 avril 2021

## **Table des matières**

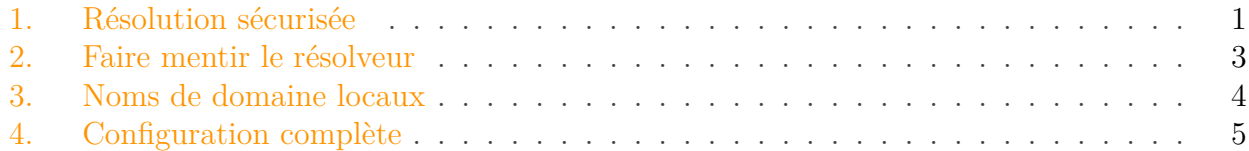

Ce court billet présente la configuration de mon résolveur DNS local qui permet essentiellement quatre choses:

- performance: augmenter la vitesse de la résolution dans mon LAN grâce à l'effet de cache;
- vie privée et sécurité: ne pas divulguer en clair le contenu des requêtes DNS en dehors du réseau local;
- filtrage: bloquer les domaines publicitaires ou dangereux;
- contrôle: gérer des noms de domaines à usage local sans avoir besoin d'un serveur d'autorité.

J'utilise le logiciel [Unbound](https://nlnetlabs.nl/projects/unbound/about/)  $\sigma$  qui est un serveur DNS. Il tourne sur un Raspberry Pi 4 accessible dans mon réseau local. Ainsi, chaque équipement de mon réseau peut y accéder pour résoudre les noms de domaine demandés: mon laptop, mon PC de bureau et mon téléphone portable quand il est en Wi-Fi à la maison. Chaque équipement peut aussi profiter d'une meilleure latence si le cache du serveur DNS local est déjà chaud suite à une résolution antérieure.

#### <span id="page-2-0"></span>**1. Résolution sécurisée**

Unbound n'est pas un serveur DNS d'autorité. Il ne fait que résolveur suivant deux modes: le mode récursif qui consiste à remonter la chaîne jusqu'aux [serveurs DNS racines](https://fr.wikipedia.org/wiki/Serveur_racine_du_DNS)  $\mathbb{C}^7$ , ou bien la simple délégation (*forwarding*) à un autre résolveur DNS tiers appelé *upstream* (qui lui peut être récursif). C'est cette seconde solution que j'ai implémentée.

Le résolveur tiers que j'utilise est Cloudflare. Vous connaissez sûrement les [résolveurs de](https://developers.cloudflare.com/1.1.1.1/) [Cloudflare](https://developers.cloudflare.com/1.1.1.1/)  $\mathbb{C}$  grâce à leur adresse IP singulière particulièrement mémorable: 1.1.1.1.1. Leurs serveurs supportent *[DNS over TLS](https://developers.cloudflare.com/1.1.1.1/dns-over-tls)*  $\sigma$  (DoT). La couche TLS est la même que celle que nous utilisons tous les jours pour accéder au Web via le protocole sécurisé HTTPS (qui est en fait du *HTTP over TLS*). La connexion passe alors par le port 853/tcp au lieu du plus traditionnel port 53 du DNS en clair (UDP ou TCP).

La couche TLS (et l'infrastructure PKI associée) permet trois choses intéressantes:

- confidentialité: les données sont chiffrées entre le résolveur Unbound local et l'*upstream* de Cloudflare;
- intégrité: la réponse DNS ne contient pas des données forgées dans le but de m'induire en erreur;

#### 1. Résolution sécurisée

— identification du serveur (validation du certificat TLS): s'assurer que je me connecte bien au bon serveur par rapport à son nom (cloudflare-dns.com) et pas sur un faux serveur DNS (il serait trivial pour un FAI de router 1.1.1.1 de façon détournée).

Cela étant, le trafic DNS ne sort jamais de mon réseau local en clair et les réponses DNS obtenues sont supposées authentiques.

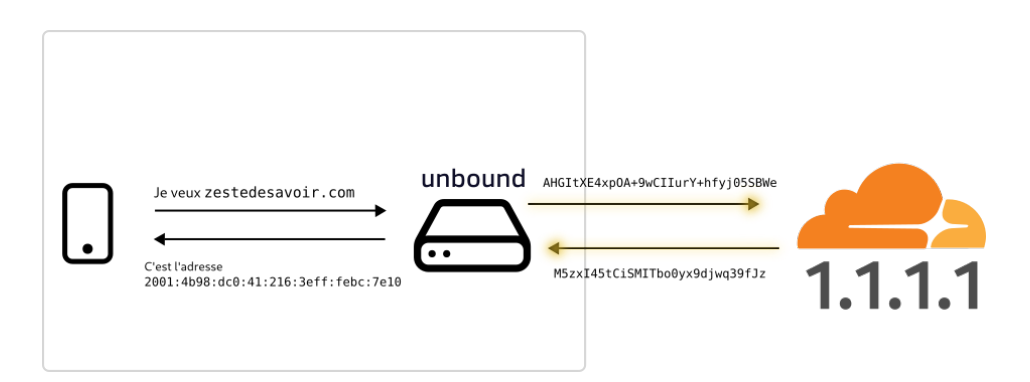

Figure 1.1. – DNS over TLS : le trafic est en clair dans le réseau local (cadre gris), mais il est chiffré dans une couche TLS entre Unbound et Cloudflare lors du transit sur Internet

Voyons dès à présent comment configurer cela dans Unbound (c'est du YAML):

```
1 forward-zone:
2 name: "." # Tous les domaines sont à résoudre par ce serveur
3 forward-tls-upstream: yes # Utilisation de DNS over TLS
4 # Cloudflare
5 forward-addr: "1.1.1.1@853#cloudflare-dns.com"
6 forward-addr: "2606:4700:4700::1111@853#cloudflare-dns.com"
```
Nous reconnaissons bien l'adresse 1.1.1.1 utilisée. J'ai aussi mis l'adresse IPv6 2606:4700:4700::1111 (nettement moins facile à retenir).

#### i

Attention: la communication est chiffrée et sécurisée entre Unbound et Cloudflare *seulement*. Mais Cloudflare sait quand même quels domaines je résous (et peut en faire ce qu'il veut) et rien ne garantit que Cloudflare fait sa récursion jusqu'aux serveurs racine de façon sécurisée.

Il faut donc faire confiance à Clouflare, c'est vrai… Dans un prochain billet (ou tutoriel), nous verrons peut-être comment faire notre propre résolveur récursif disponible via DNS over TLS pour remplacer Cloudflare, pourquoi pas?

### <span id="page-4-0"></span>**2. Faire mentir le résolveur**

Unbound permet aussi de «mentir», c'est à dire de résoudre un domaine en renvoyant une réponse préconfigurée et arbitraire sans passer par la résolution classique. Cela est très pratique pour mettre en place un blocage de domaines: il suffit simplement de résoudre les noms ciblés sur une adresse spécifique. En l'occurrence, j'ai choisi 127.0.0.1.

Voici un exemple de domaines bloqués chez moi, à savoir Facebook et Instagram:

```
1 local-zone: "facebook.com" redirect
2 local-data: "facebook.com A 127.0.0.1"
3
4 local-zone: "instagram.com" redirect
5 local-data: "instagram.com A 127.0.0.1"
```
En image, cela donne:

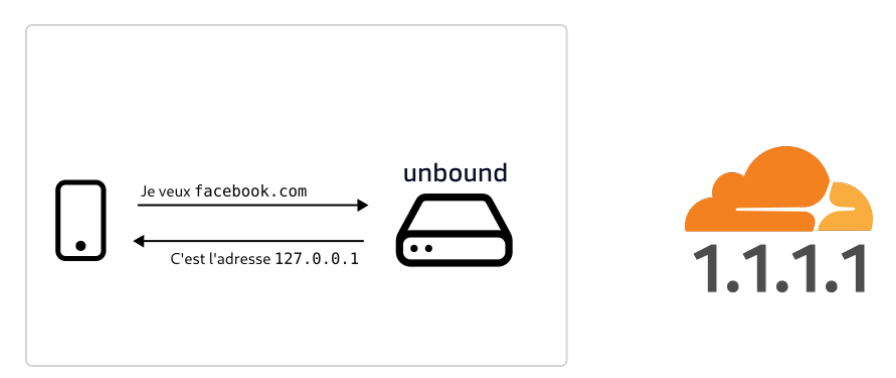

Figure 2.2. – Un mensonge du résolveur DNS : même pas besoin d'aller demander à l'upstream

La configuration est un peu pénible à maintenir à la main quand on doit gérer des milliers de domaines à bloquer. Heureusement, il existe des listes à jour qu'il est possible de charger et de mettre à jour de façon automatique. J'utilise la liste de Yoyo.org qui fournit un fichier YAML déjà formaté et prêt à l'emploi pour Unbound.

La liste au format Unbound est disponible sur ce [lien](https://pgl.yoyo.org/adservers/serverlist.php?hostformat=unbound&showintro=0&mimetype=plaintext)  $\mathbb{C}$ .

Voici le script que j'ai écrit et qui permet d'actualiser automatiquement la liste les domaines indésirables à bloquer:

```
1 \#!/bin/bash
2
3 \# Lien de la liste
4 yoyo_url="https://pgl.yoyo.org/adservers/serverlist.php?hostformat=unbound&show
5
6 \# Localisation de la configuration Unbound
7 unbound_conf_dir="/etc/unbound"
8
```

```
9 # Si le fichier précédent existe déjà, le garder en réserver au cas
      où
10 if [ -f $unbound_conf_dir/yoyo_block.conf ]; then
11 cp $unbound conf dir/yoyo block.conf
           $unbound_conf_dir/yoyo_block.conf.bak
12 fi
13
14 # Télécharger et placer la liste au bon endroit
15 curl "$yoyo_url" -o $unbound_conf_dir/yoyo_block.conf
16
17 # Vérifier que Unbound ne rencontre aucun problème avec la liste et
       recharger si c'est ok
18 # Sinon, rétablir l'ancien fichier qu'on a gardé en réserve
19 if unbound-checkconf; then
20 echo New list is fine
21 unbound-control reload
22 echo Unbound reloaded
23 else
24 echo New list seems ill-formed
25 mv $unbound_conf_dir/yoyo_block.conf.bak
           $unbound_conf_dir/yoyo_block.conf
26 echo Rollback has been done
27 fi
```
Ce script est lancé une fois par semaine sur le Raspberry Pi grâce à une tâche cron.

Cette liste contient et permet de bloquer des domaines de tracking, par exemple googleads.g.dou bleclick.net. qui, je suis sûr, est d'un immense intérêt

```
1 % dig googleads.g.doubleclick.net. +short
2 127.0.0.1
```
#### <span id="page-5-0"></span>**3. Noms de domaine locaux**

Mais faire mentir le résolveur permet aussi de gérer des domaines locaux sans avoir besoin de sortir un serveur DNS d'autorité complet comme NSD ou BIND. Cela est très pratique pour que je puisse gérer mes domaines sous forme \*.home.[mon NDD public]. et les assigner dans mon LAN sans avoir besoin de faire une référence sur des serveurs DNS d'autorité publics. C'est aussi pratique pour gérer le [rDNS](https://en.wikipedia.org/wiki/Reverse_DNS_lookup)  $\sigma$  des adresses du réseau local.

1 # Fichier : /etc/unbound/local.conf 2  $3$  # Routeur

```
4 local-data: "router.home.[mon NDD public]. IN A 192.168.0.1"
5 local-data: "1.0.168.192.in-addr.arpa. IN PTR router.home.[mon NDD
      public]." # rDNS
6
7 \# Raspberry Pi
8 | local-data: "pi.home. [mon NDD public]. IN A 192.168.0.10"
9 local-data: "10.0.168.192.in-addr.arpa. IN PTR pi.home.[mon NDD
      public]." # rDNS
```
Gérer le rDNS permet notamment d'avoir des jolis noms au lieu des l'adresses IP brutes sur certains outils, par exemple avec la commande arp:

```
1 % arp
2 Address HWtype HWaddress
    Flags Mask Iface
3 pi.home.[mon NDD public] ether dc:a6:32:ba:ec:22 C
    eno1
4 router.home. [mon NDD public] ether 00:2f:34:c9:f4:cc C
    eno1
```
Bien entendu, même si Unbound est pratique pour du vite fait, il faut quand même avoir un véritable serveur d'autorité si on veut gérer des véritables [zones DNS](https://en.wikipedia.org/wiki/DNS_zone) .

### <span id="page-6-0"></span>**4. Configuration complète**

Voici la configuration complète annotée si vous voulez vous en servir comme base.

```
1 server:
2 # Écouter sur les adresses suivantes, port 53/udp par défaut
3 interface: 192.168.0.10
4 interface: ::0
5
6 # Autoriser l'accès uniquement dans mon réseau local
7 access-control: [mon préfixe IPv6]::/56 allow
8 access-control: 192.168.1.0/24 allow
9 access-control: 192.168.0.0/24 allow
10
11 do-ip4: yes
12 do-ip6: yes
13 logfile: /var/log/unbound.log
14 log-queries: yes
15 verbosity: 1
16 num-threads: 2
17 prefetch: yes
```

```
18 cache-min-ttl: 600 # 10 minutes
19 cache-max-ttl: 7200 # 2 heures
20 tls-cert-bundle: /etc/ssl/certs/ca-certificates.crt #
          important pour le DoT
21
22 # La configuration peut être séparée en plusieurs fichiers,
          dont
23 # ceux qu'on a vus précédemment
24 include: "/etc/unbound/local.conf" # Mes domaines personnels
          locaux (dont rDNS)
25 include: "/etc/unbound/block.conf" # Ma blocklist faite à la
          main (FB, Instagram, ...)
26 include: "/etc/unbound/yoyo_block.conf" # La liste de yoyo
27
28
29 forward-zone:
30 name: "."
31 forward-tls-upstream: yes
32 # Cloudflare
33 forward-addr: "2606:4700:4700::1111@853#cloudflare-dns.com"
34 forward-addr: "1.1.1.1@853#cloudflare-dns.com"
35
36
37 # Cette partie gère le service annexe qui permet la mise à jour à
      chaud
38 # via la commande `unbound-control` comme utilisée dans le script.
39 remote-control:
40 control-enable: yes
41 control-interface: ::1
42 control-interface: 127.0.0.1
43
44 include: "/etc/unbound/unbound.conf.d/*.conf"
```
Si cela vous donne envie d'essayer, tant mieux. Sinon, vous pouvez tout aussi bien vous dire «ok, en gros je vais juste installer [Pi-Hole](https://pi-hole.net/)  $\sigma$  parce que c'est trop compliqué son truc de nerds, là» co

Je vous avoue que je ne suis pas pleinement satisfait de cette situation, notamment le fait de recourir à Cloudflare. Ainsi aimerais-je mettre en place mon propre résolveur *upstream* pour éviter Cloudflare. Il s'agit d'un intermédiaire dont nous ne pouvons contrôler le comportement. En attendant, il existe des résolveurs publics supposés dignes de confiance, notamment [FDN](https://www.fdn.fr/actions/dns/) (pas de DoT) et [LDN qui, lui, supporte le DoT](https://ldn-fai.net/serveur-dns-recursif-ouvert/)  $\sigma$  sur le port 853. Vous pouvez vous appuyer sur ce dernier si Cloudflare vous embête.